## **Instructor's Guide**

# *Simulator*

**Version 2.0** 

**Dr. Wayne A. Taylor** 

#### © **Copyright 2004 Taylor Enterprises, Inc. All Rights Reserved.**

Taylor Enterprises, Inc. 5510 Fairmont Road, Suite A Libertyville, IL 60048 (847) 367-1032 Fax: (847) 367-1037 E-mail: info@variation.com Web: www.variation.com

#### **Table of Contents**

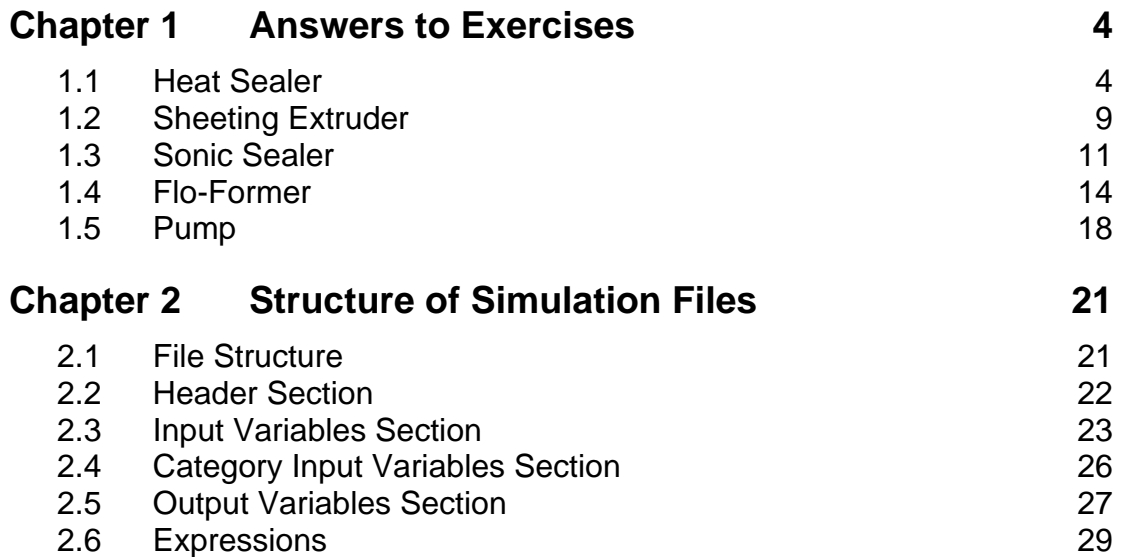

### **1 Answers to Exercises**

Program Simulator comes with 5 simulations. Chapter 1 describes these simulations and how to optimize the performance of each simulation. The files associated with these simulations are automatically installed in the same directory as the software. These files can be modified and new files added as described in Chapter 2.

#### **1.1 Heat Sealer**

This simulation involves the development of a heat sealing process to form the top seal of a plastic bag. This is a good simulation to let the students attempt by trial and error. Only 4 of the 8 inputs are significant so it provides a good example for using a screening experiment. It also illustrates the importance of robust design. It is described in the book *Optimization and Variation Reduction in Quality* by Wayne A. Taylor and in the VarTran User manual.

Forming the top seal closes the bag sealing its contents inside. The top seal is a tear seal. It must be torn open to remove the contents of the bag. Of interest is the seal strength. Too weak a seal can result in the bag breaking open during shipping and storage. Too strong a seal makes the bag difficult to open. Spec limits for seal strength have been set at 20 and 32 pounds.

The developer would like to:

- ° Target the process at 26 pounds,
- <sup>o</sup><br>Reduce the variability of seal strength, and<br>Reduce the gracedure for contralling the gra
- Establish a procedure for controlling the process.

The plant already has a heat sealer which is believed capable of performing the job. The manufacturer of the heat sealer has provided the following recommended cycle:

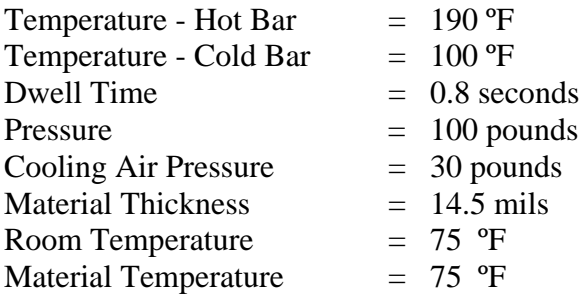

The heat sealer works by clamping the material to be sealed between two bars. The top bar, called the hot bar, provides heat to melt the plastic material and cause them to flow together to form the seal. The top bar also moves up and down to allow the material to be moved. The bottom bar is stationary and has cooling water running through it allowing its temperature to be controlled. When the top bar comes down to make contact with the material, it is lowered until it exerts a preset pressure on the material. It is then held there for a preset time. Before moving the material, cooling air is blown on the seal to facilitate hardening.

There are two outputs: seal strength and out of spec seals. They are actually the same test but reported on both an attribute and variable basis.

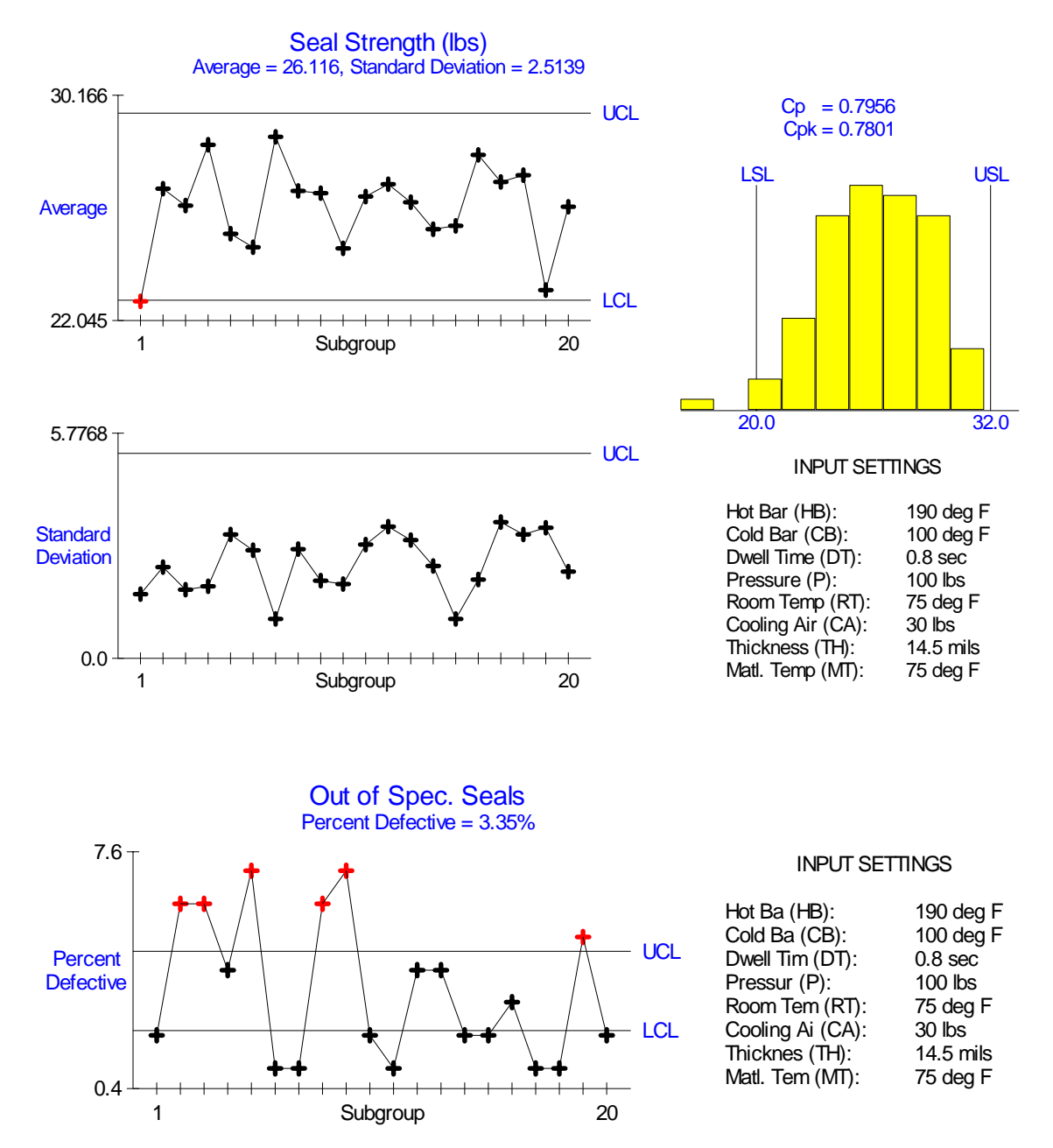

The process is averaging around 3% defective primarily due to excessive short-term variation. The focus should be on reducing the variation.

Of the 8 inputs, only four are actually key inputs (included in model). The targets selected for the other four inputs are entirely ignored. The four key inputs are:

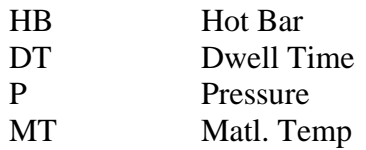

The equation used to generate both output variables is:

Seal Strength =  $-403.5 + 3.6$  HB  $- 0.008$  HB $^{2}$  + 280.0 DT - 80.0 DT<sup> $2$ </sup> - 0.96 HB  $DT + 0.04 P + 0.05 MT + Err$ 

Besides the 4 main effects, there are quadratic effects for HB and DT along with an interaction between them. In a screening experiment the group of interactions which includes the HB\*DT interaction should test significant. Also, if center points are included you should detect significant curvature.

The model includes the following sources of variation:

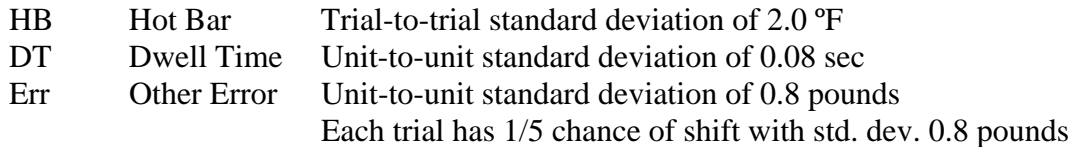

The variation within a trial is caused by DT and the error term. Further variation from trialto-trial is caused by HB and the error term. This makes the process slightly unstable. However, the variation caused by dwell time dominates.

To make the process robust to dwell time, the target of dwell time can be adjusted (due to quadratic effect) and the target of hot bar can be adjusted (due to interaction). The targets of the other two key inputs will only affect the average. The effect of HB and DT's targets of the variation is shown below:

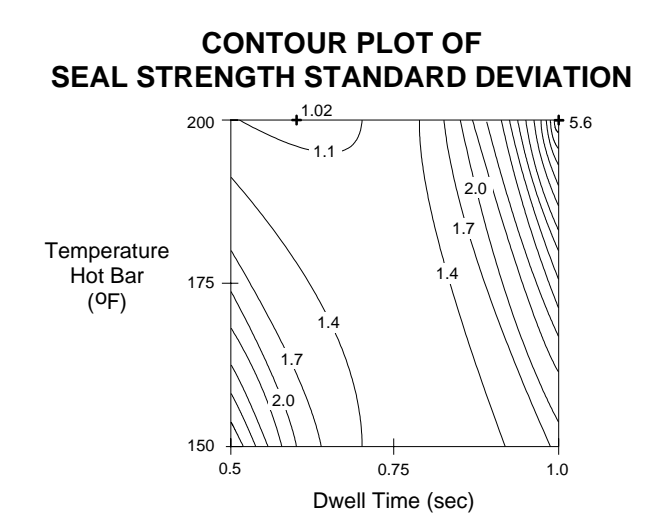

#### Tutorials 6

This leads to the following strategy:

Adjust HB and DT to minimize variation Adjust P and MT to get on target Set targets of other 4 inputs to minimize cost (Ex: turn cooling air off).

Adjusting material temperature requires constructing a pre-heating chamber for the material. It will be fixed at 75 ºF since pressure can be used to adjust the average. The optimal tagets for the other inputs are:

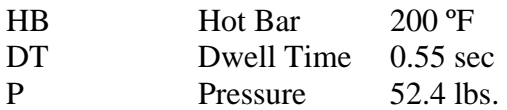

The improved performance is shown below. The process is now averaging around 0.05% defective with a Cpk value of 1.874.

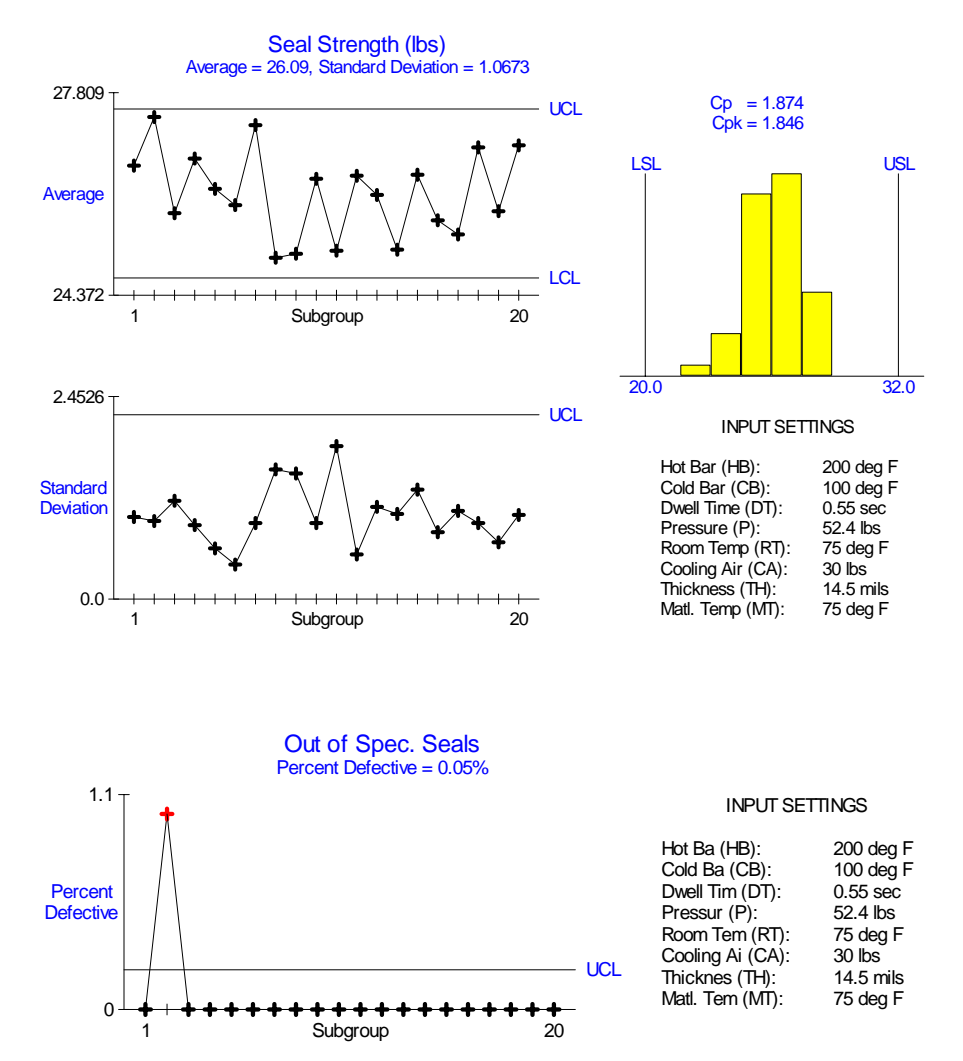

The operator should be restricted to using pressure to adjust the machine if it shifts off-target. Adjusting DT or HB with increase the variation.

Further improvements must be made by tightening tolerances. Tightening the tolerance of dwell time by 50% produces the following results. Now Six Sigma quality has been achieved.

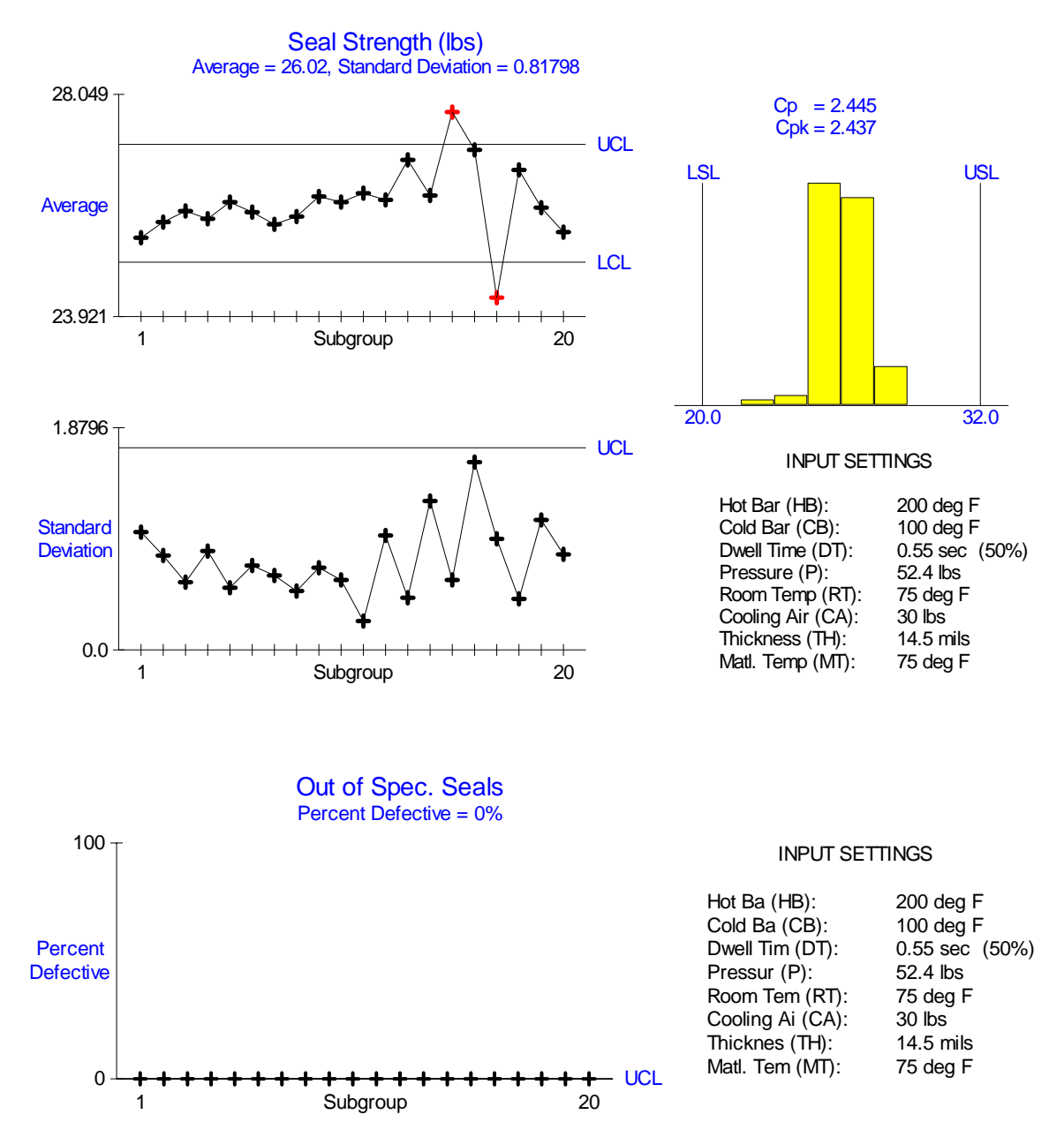

For the student to determine which tolerance to tighten, they need to perform a tolerance analysis. The VarTran software package can be used to perform this purpose. It comes with a file for the heat sealer. The model in this file is slightly different than the model described above because it uses an equation obtained using a response surface study rather than the true equation. It also used a slightly different error structure. None of these differences are evident to the student.

#### **1.2 Sheeting Extruder**

This simulation involves optimizing a sheeting extrusion process. It is a simple example for starting out with. It has only four inputs, all of which are important, making it most suitable for a response surface study. It cannot be used to illustrate robust design.

The output of interest is sheeting thickness. The target is 10.0 mils (thousands of an inch). The spec limits are 9.0 to 11.0 mils.

The current settings for the inputs are:

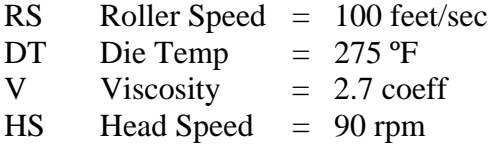

The extruder works by forcing molten plastic through a die. The material is first heated to the die temperature. Increasing head speed increases the pressure the material is forced out with. Roller speed is the speed at which the roller receiving the extruder sheeting is turning. Viscosity is a material property.

The current process is off-center:

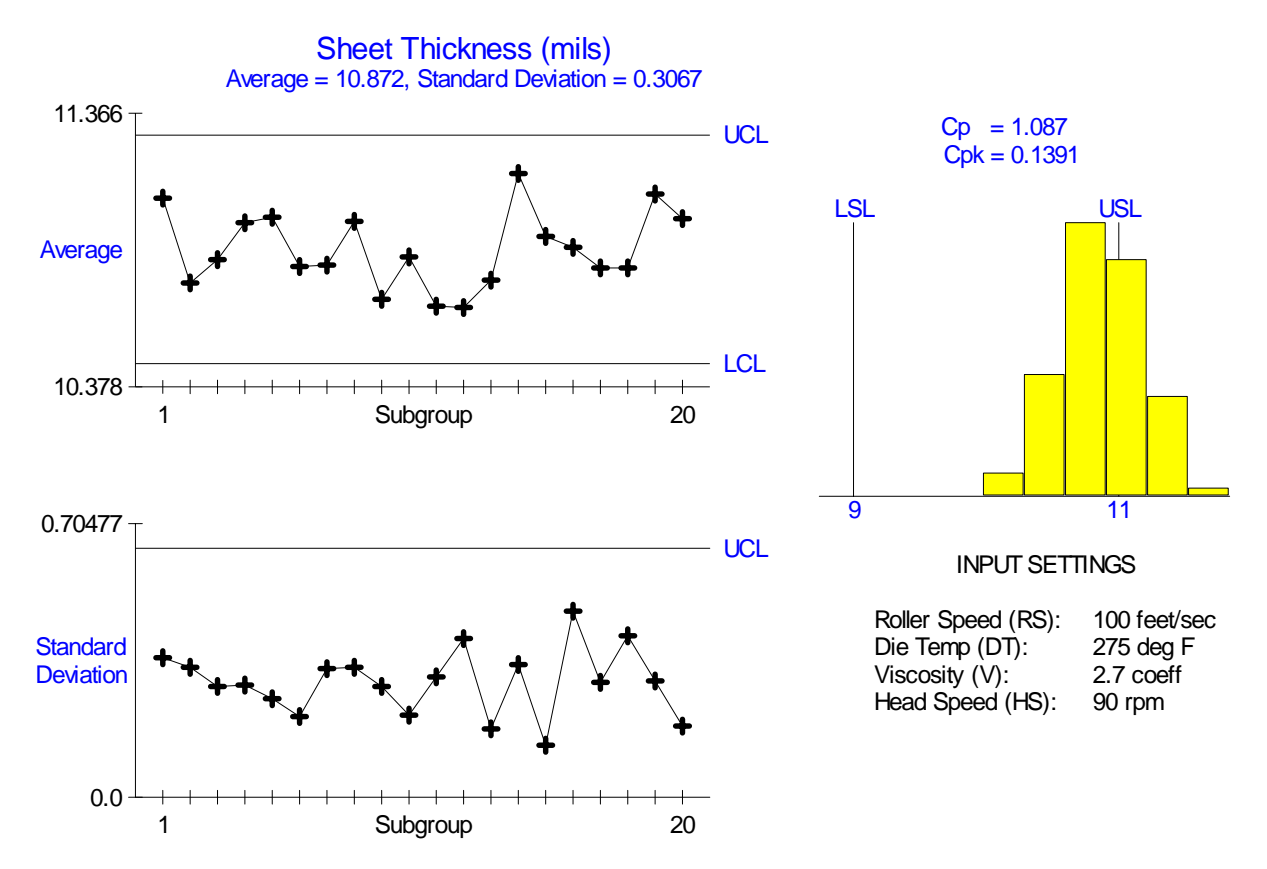

The equation used to generate Sheeting Thickness is:

Thickness =  $-64.93479 - 0.10766$  RS  $- 0.001058$  RS<sup> $\wedge$ 2 + 0.48434 DT -</sup>  $0.001058$  DT^2 + 0.001084 RS DT + 5.0 V + 0.0075 HS + Err

Besides the 4 main effects, there are quadratic effects for RS and DT along with an interaction between them.

The model includes only a single source of variation:

Err Other Error Unit-to-unit standard deviation of 0.3 pounds

This simulation cannot be used to illustrate robust design. Changing targets does not affect the variation. The goal is to adjust the variables to get the average on target. There are numerous combinations of the four inputs that will center the process.

#### **1.3 Sonic Sealer**

This simulation involves optimizing a sonic sealing process. The model involved includes a three-way interaction making it difficult to model. It takes the right combination of the different inputs to get the process above the lower spec limit. A good final exam. It cannot be used to illustrate robust design.

The output of interest is tensile strength. A small plastic disk is being sealed inside a hollow plastic tube. Tensile strength is the force required to pull the disk out. There is a lower spec limit of 20 pounds.

This is a new process. The goal is to demonstrate the feasibility of this approach. The inputs and one of the settings run are:

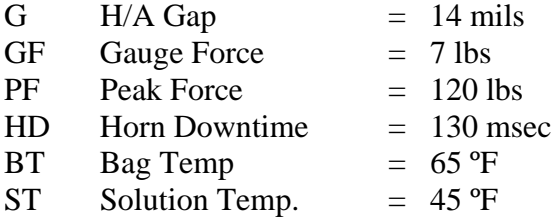

The sonic sealer works by focusing sound energy of the disk to get it to melt to the surrounding tube. The horn is the metal tooling inserted into the tube used to focus the sound energy on the disk. The tube has just been used to a fill sterile bag. The temperatures are the temperature of the bag before filling and the temperature the solution just placed in the bag.

Dozens of different settings like the one given above have been tried without success. The results always look like the capability study on the next page. Yes, that is the lower spec limit above all the values. The project is about to be canceled. However, since you have been exhorting the benefits of designed experiments, you are being given the weekend to run a study (true story). Nobody expects much, but at least it will keep you quite in the future. Don't expect to make the process Six Sigma, only to demonstrate feasibility.

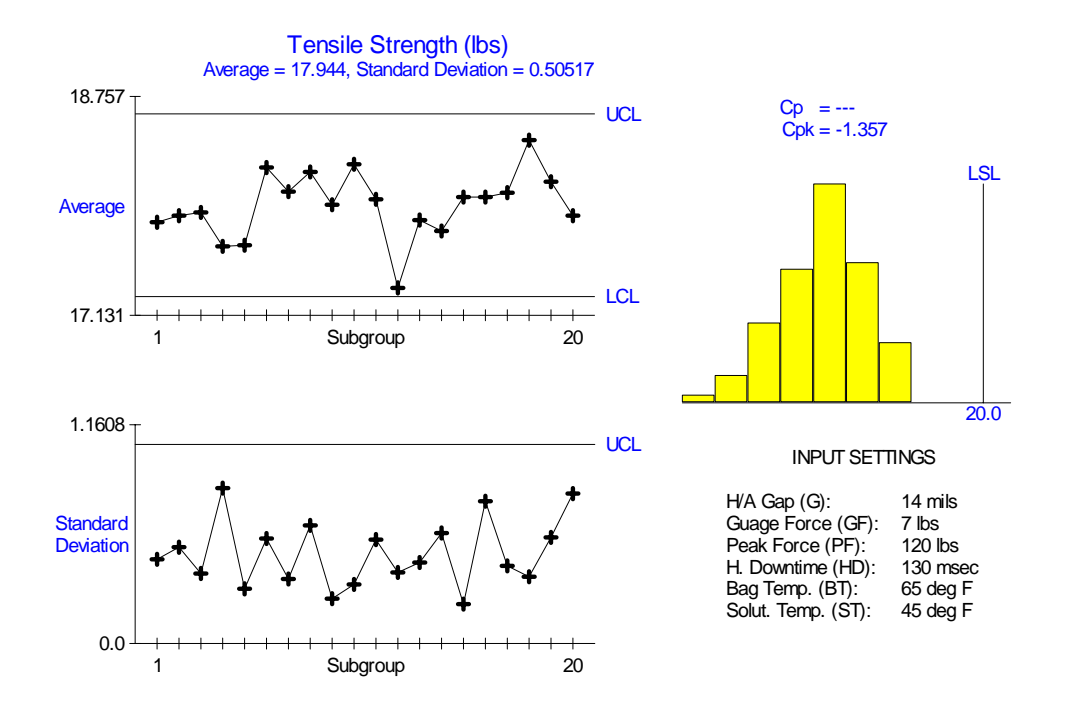

There are two outputs, tensile strength and number of below spec seals. The same equation is used for both. One presents the data in variable format and the other as an attribute. The equation is:

Tensile Strength =  $39.2355 - 1.10625$  G - 0.25625 HD - 1.1829167 ST + 0.015625 G HD + 0.07145833 G ST + 0.01204166 HD ST - 0.0007708  $G$  HD  $ST + Err$ 

Only three of the inputs are in this equation: G, HD and ST. All 3 2-way interactions between these variables exist and there is even a three way interaction. There are no quadratic effects

The model includes only a single source of variation:

Err Other Error Unit-to-unit standard deviation of 0.5 pounds

This simulation cannot be used to illustrate robust design. Changing targets does not affect the variation. The goal is to adjust the variables to get the average above the lower spec limit.

Running a screening experiment on this example will generally result in identifying 4 key inputs. Three are the true key inputs and the other is whatever is confounded with the three way interaction. One will also pick up at least three groups of interactions. Despite this error in picking up an extra variable, careful use of the interaction plots will suggest 1 or 2 combinations of the inputs producing the optimal performance. If two, try them both.

Running a response surface study will correctly pick up the 3 key inputs and sort out interactions but will still not include the three-way interaction unless the students identified the highly interactive nature of the inputs and included it using a d-optimal design. Because there are no quadratic effects, the optimal must be a corner point. The setting that works is:

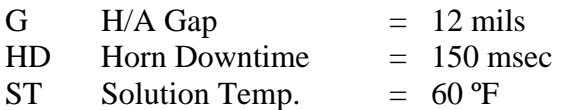

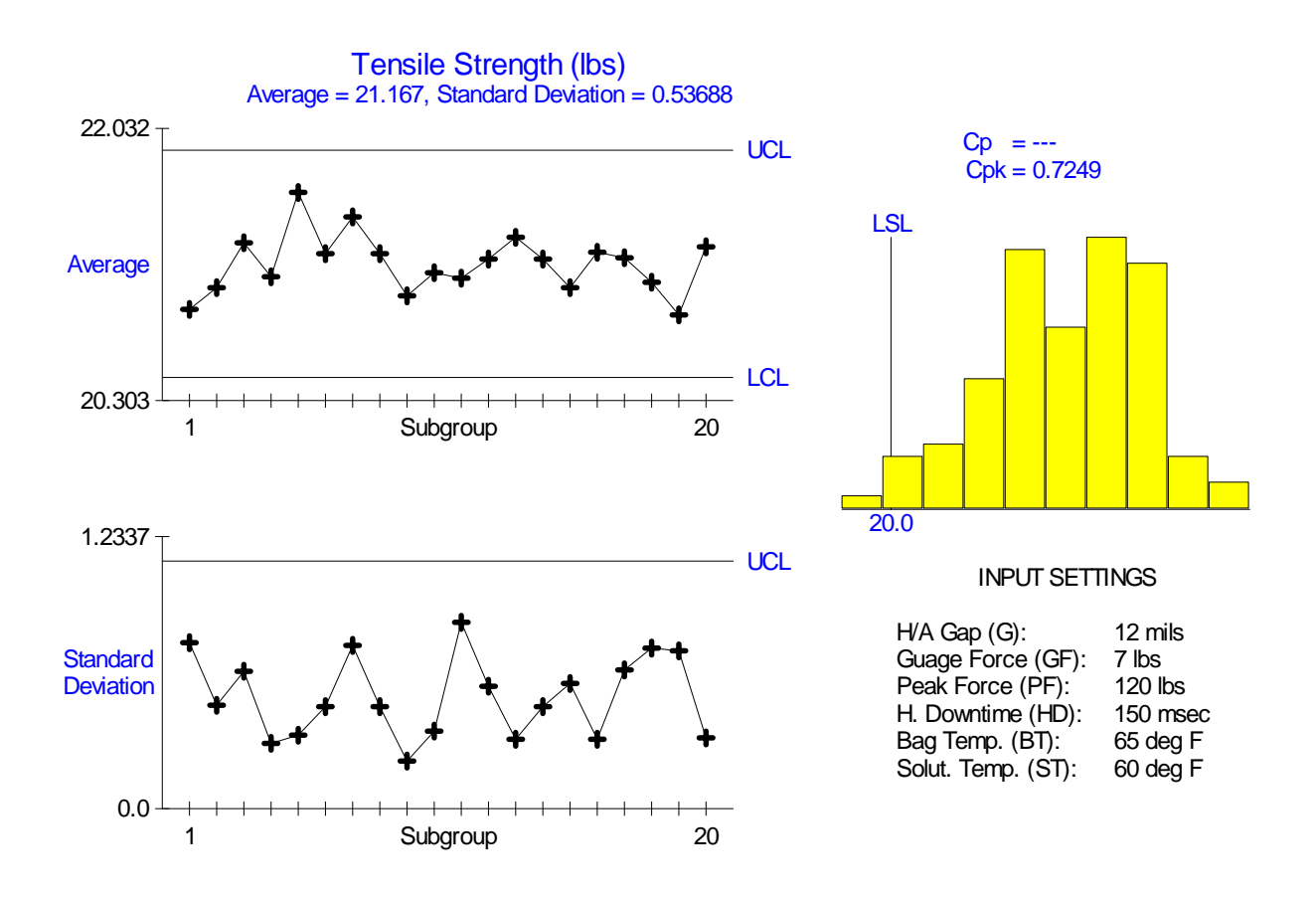

#### **1.4 Flo-Former**

This simulation involves optimizing a flo-former process. The model involves 8 candidate input variables which reduce to three key inputs. There are multiple sources of variation and interactions allowing for robust design. The full set of tools, including screening and response surface studies, robust design and selectively tightening tolerances, all apply to this simulation. This example is borrowed from Tom Barker's course on robust design.

The flo-former process is used to crush an extruded metal tube called a mandrel to the right size. The output of interest is the finished outside diameter. The target is 2.5 inches  $+\prime$ -0.005. The mandrel is originally extruded slightly larger than needed and then crushed. The inputs along with their current settings are shown below:

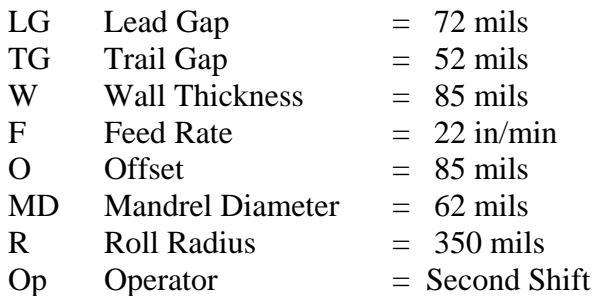

Mandrel diameter and wall thickness are material properties. The remaining parameters are mostly machine settings. Many are setup related. The exception is the shift (operator). The mandrel is spun between several rollers that reduce the diameter. A diagram of the machine is given below:

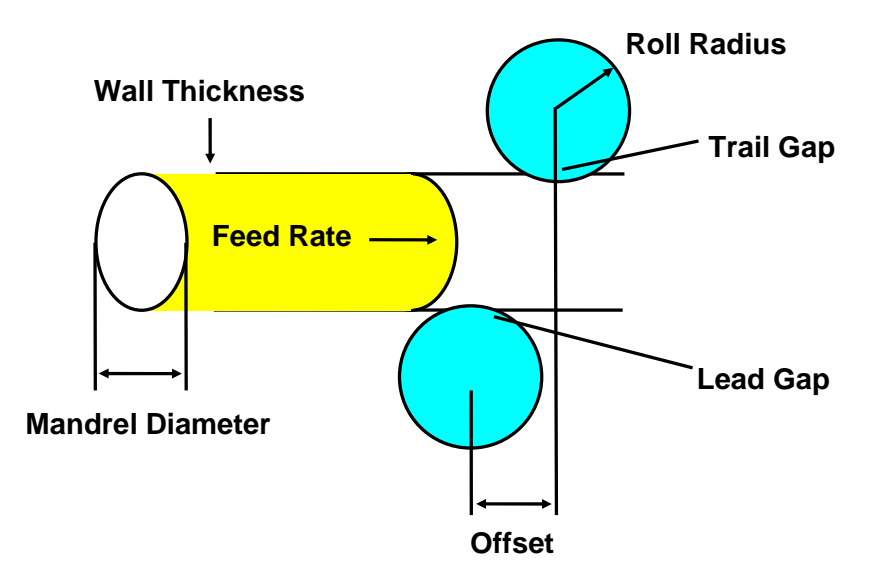

A capability study of the current at the current settings is shown below. The process is unstable with excessive short term variation.

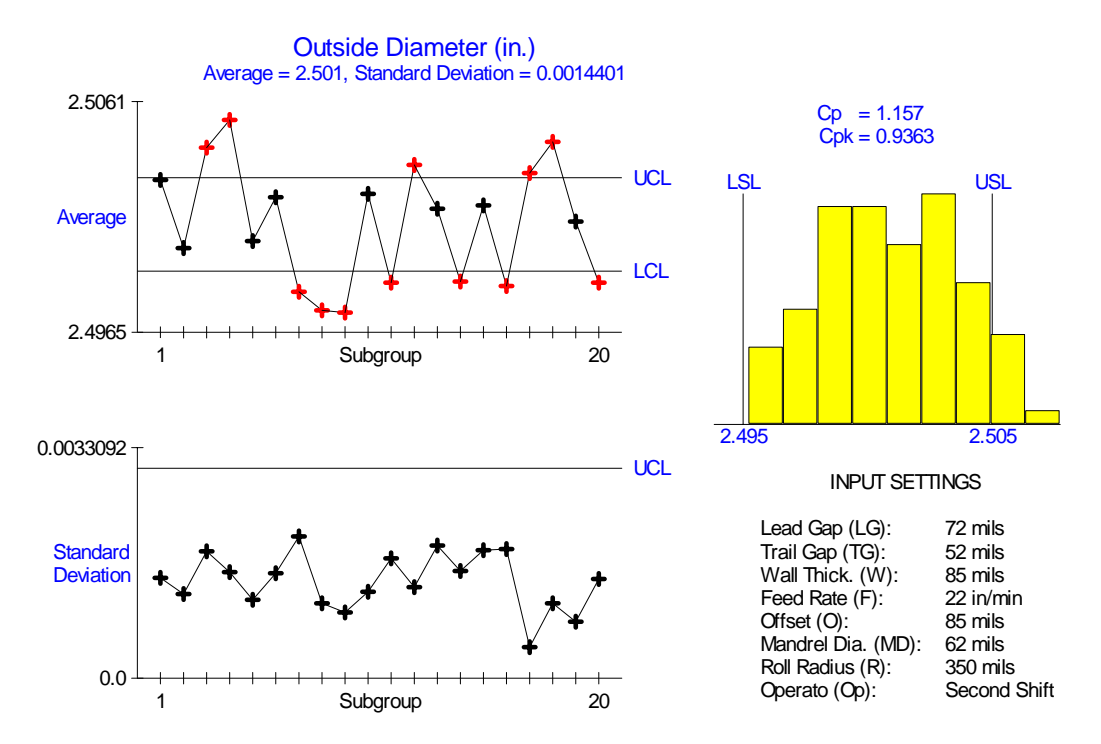

There is one output, the outside diameter of the finished mandrel. The equation is:

Outside Diameter =  $2.5 + (-466.3 + 5.19 \text{ LG} + 1.05 \text{ TG} + 4.15 \text{ W} - 0.051424 \text{ LG W}$  $+ Err$ ) / 1000

Only three of the inputs are in this equation: LG, TG and W. There is a single 2-way interaction between LG and W. There are no quadratic effects

The model includes multiple sources of variation:

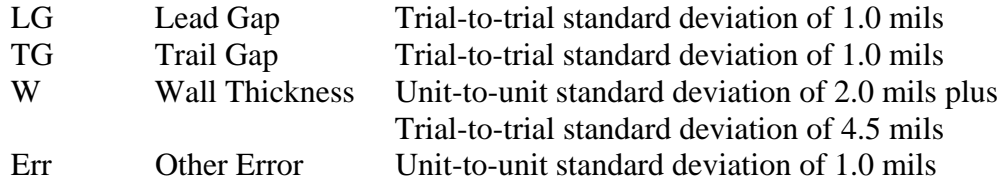

The setup parameters like trail and lead gaps only vary from trial-to-trial so may be the cause on instability. Changing targets affects the variation so robust design can be explored. The goal is to reduce the variation, both unstable and short term.

Running a screening experiment on this example will generally result in identifying the 3 key inputs and one interaction group. The inclusion of center points will identify no curvature. The correct interaction in the group can generally be identified based on which terms tested significant individually. From this a model can be fit without with going to a response surface study.

When analyzing the standard deviation as a response variable, only lead gap tests significant. A plot is shown below. The key to reducing the variation is setting lead gap to 80. This takes advantage of the LG\*WT interaction and makes the process robust to material.

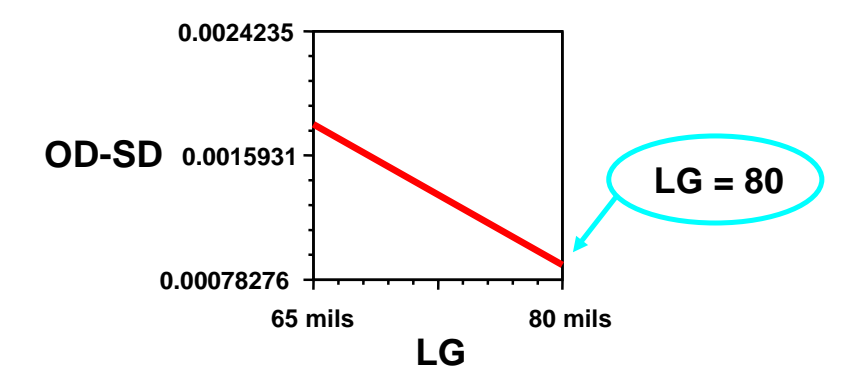

Setting LG to 80 minimizes the variation, MT is a material parameter that is more difficult to change so it will be left alone. Trail Gap affects only the average and will be used to adjust the average to 10 mils. A setting of 46 for TG centers the process. The results are shown below.

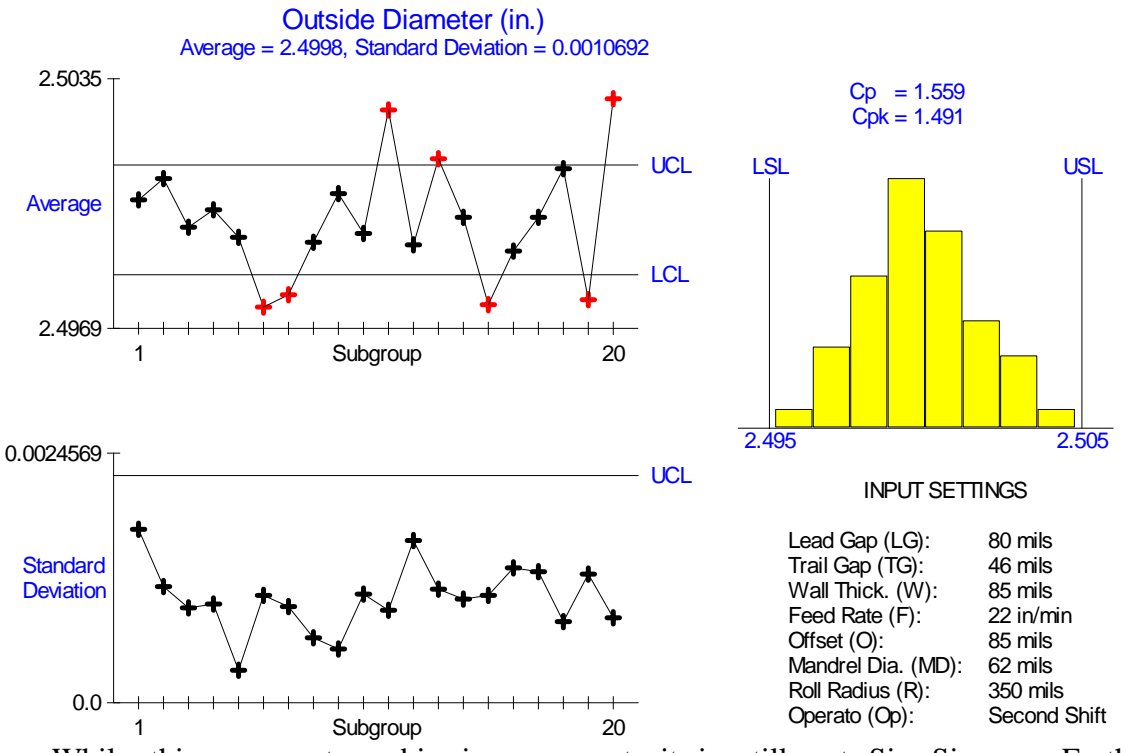

While this represents a big improvement, it is still not Six Sigma. Further improvements can only be obtained by tightening tolerances. Taking the equation into VarTran identifies LG as the primary cause of the variation. Cutting its tolerance by 50% improves the performance further as shown below.

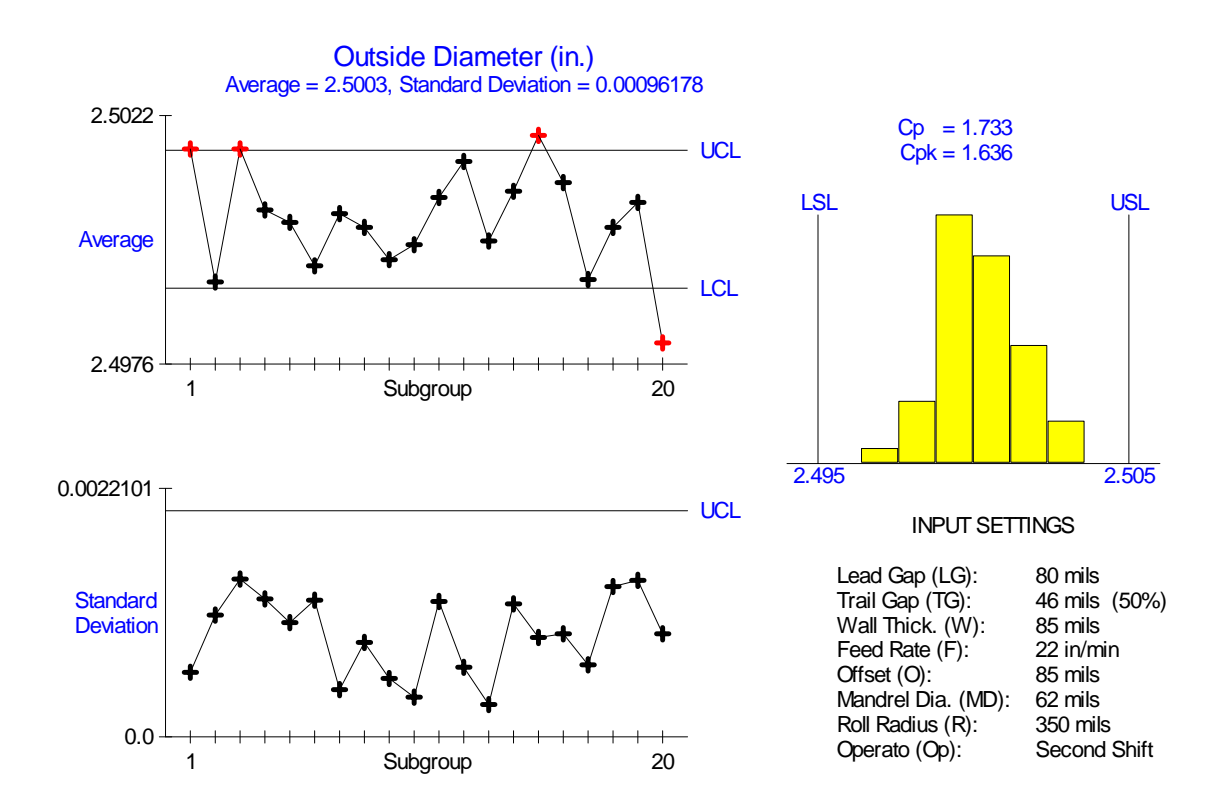

#### **1.5 Pump**

This simulation applies to the design of a product rather than a process. It only involves 4 inputs so is best handled using a response surface study. It provides a great example relative to robust design and tightening tolerances.

Design offers the first and best opportunity for reducing variation. To illustrate the strategies and tools required, consider the task of designing a new pump. Suppose that the pump must be capable of delivering solution at a constant rate of 10 ml/min. Customer usage requires that the flow rate remain between 9 and 11 ml/min. The first step is to develop a design concept. Taguchi calls this the system design. Suppose we decide to use a piston to push the solution. This concept requires a motor to drive the piston and a valve to control the direction of the flow. This is the creative part of design.

Now the work begins. We need to determine all the specifics such as "How far should the piston travel?" and "How fast should the motor turn?" To accomplish this task, we need to make a list of all the factors affecting flow rate. Three obvious factors are the piston radius (R), the stroke length (L), and the motor speed (S). Another possible factor is the amount of backflow through the valves (B). It is the output, flow rate, for which we want to optimize the average and reduce the variation. This is accomplished by establishing requirements and controls for the inputs.

Initial settings for the inputs are shown below:

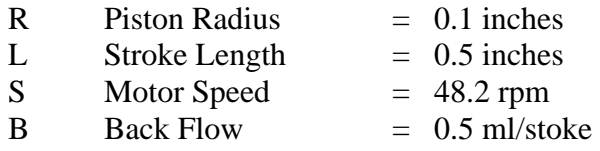

A capability study of the current at the current settings is shown below. The process has excessive short term variation.

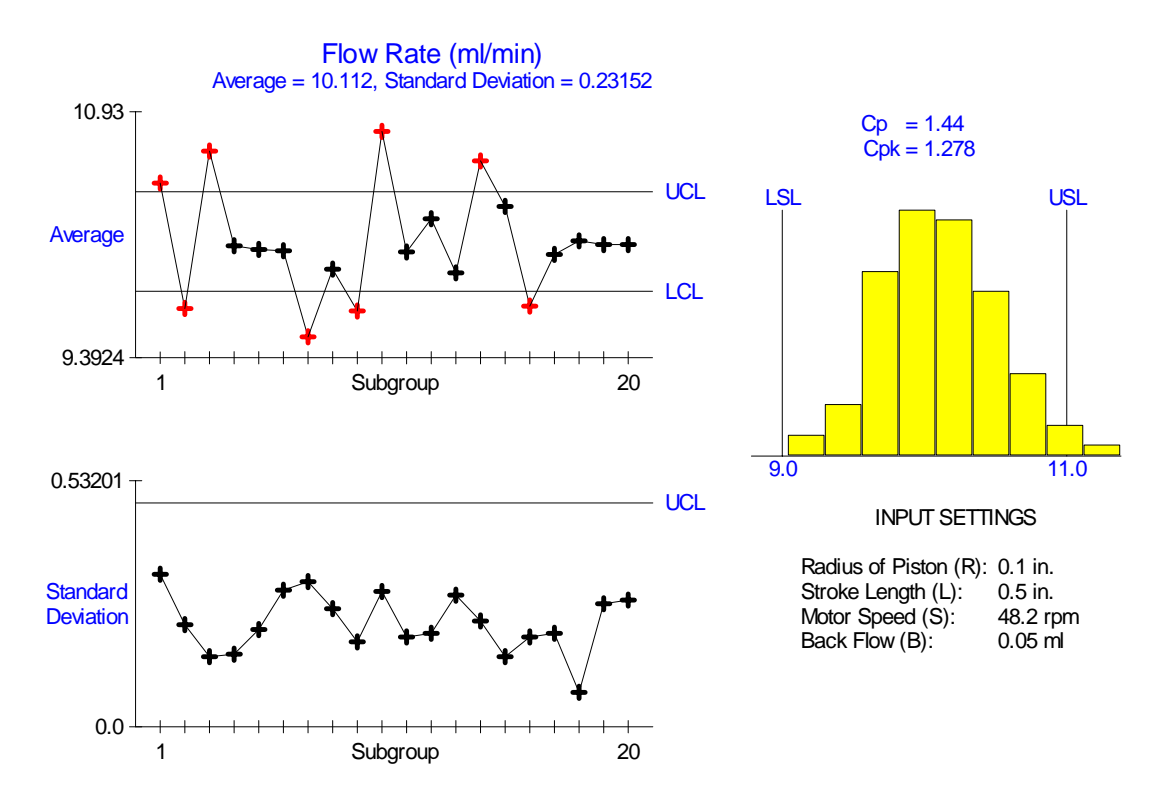

There is one output, the flow rate. The equation is:

 $F = (16.388 \pi R^2 L - B) S$ 

All four inputs are in the equation. The equation consists of two interaction  $B * S$  and the more complicated  $R^2 * L * B$ . This second interaction dominates leading to R, L, S, R<sup>2</sup>, R\*S, R\*L and S\*L all testing significant.

The model includes multiple sources of variation:

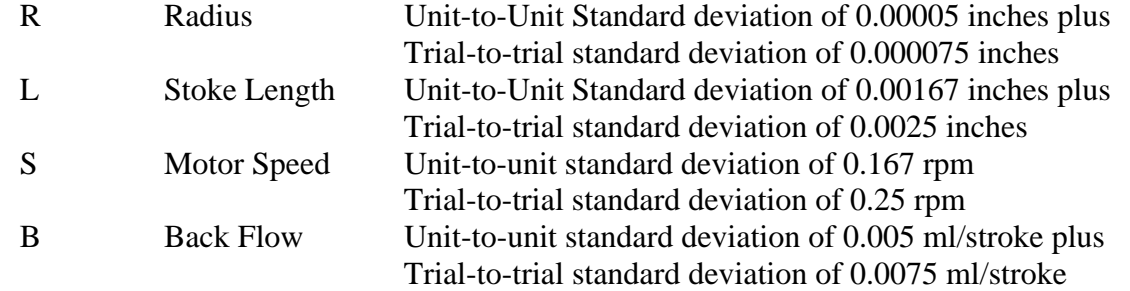

Analyzing the log of the standard deviation identifies R, L, S, and  $R^2$  all affect the variation. Plots of the R, L and S effect on the average and standard deviation can be used to identify the optimal settings. The optimization routines some DOE packages can also be used. Another alternative is to bring the design in VarTran for optimization. The optimal settings are:

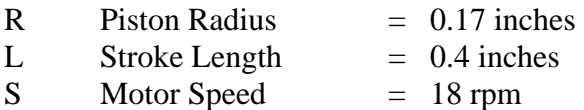

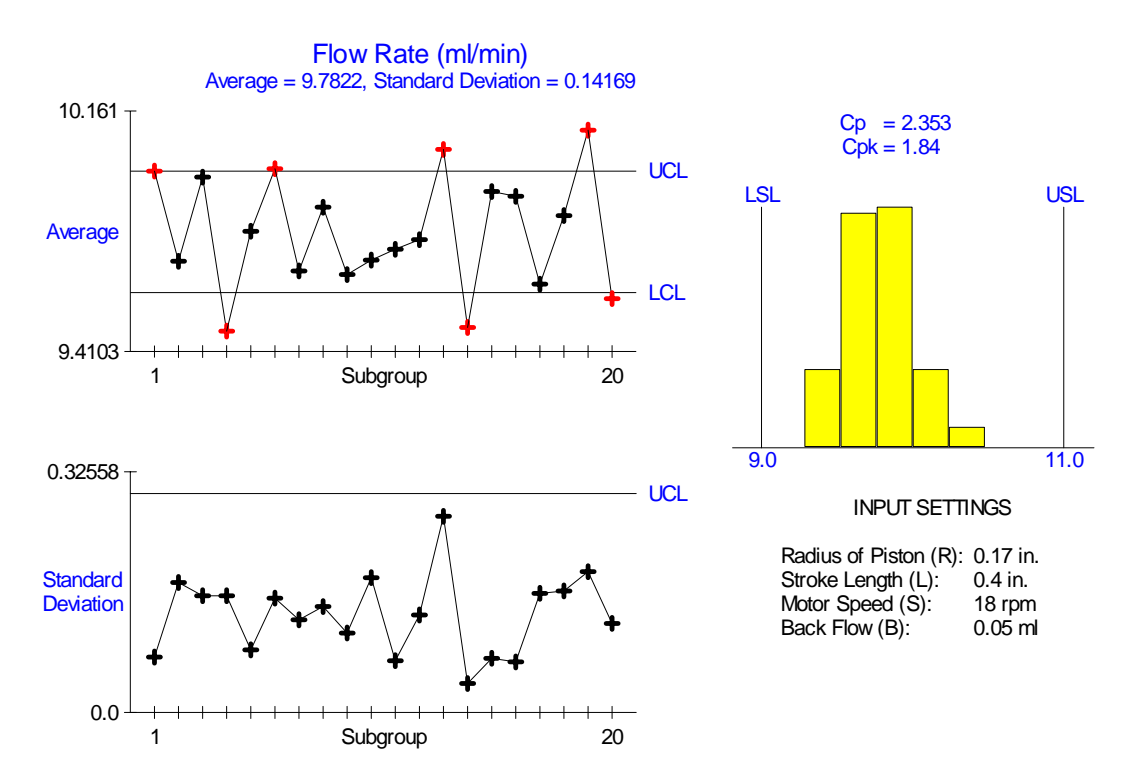

Further improvements can only be obtained by tightening tolerances. Taking the equation into VarTran identifies motor speed as the primary cause of the variation. Cutting its tolerance by 50% improves the performance further as shown below.

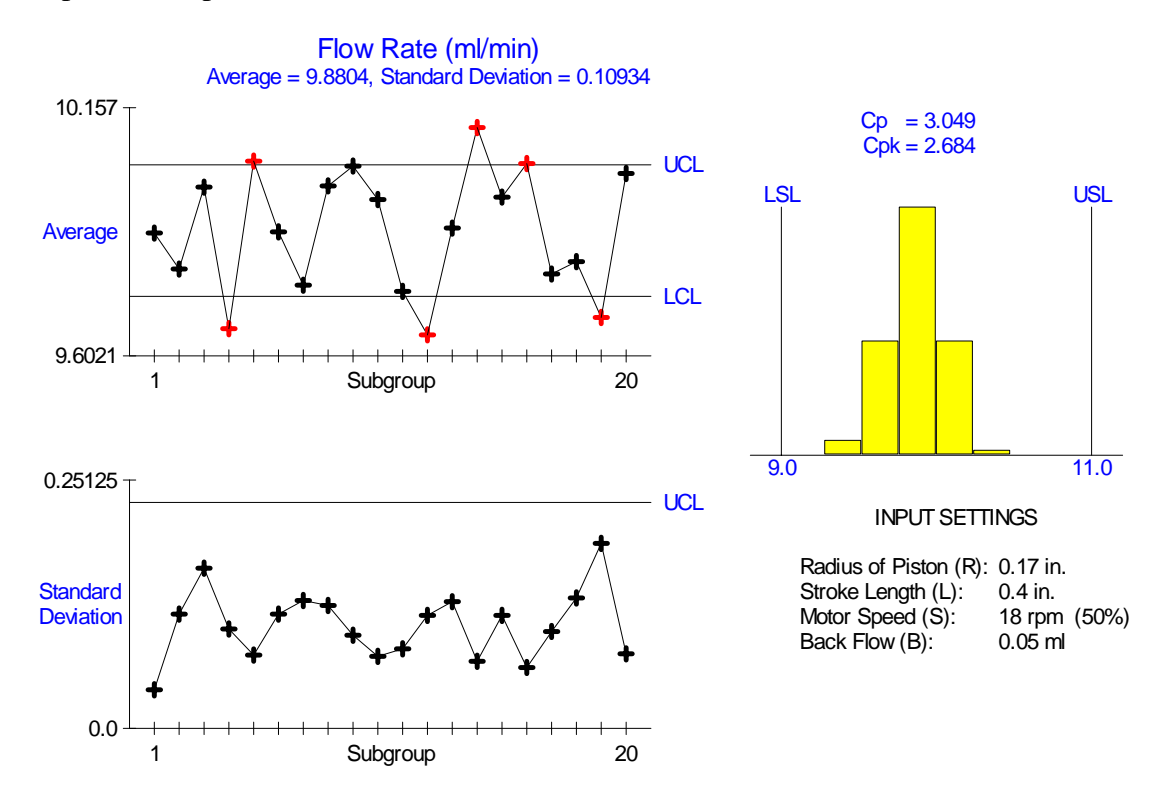

#### **2 Structure of Simulation Files**

The simulations for version 2.0 of the program Simulator are set up using text files that can be easily edited and added or removed. When starting, Simulator checks the directory the program resides in for text files (i.e., having the extension txt). It reads each text file to see if it contains a simulation and displays the simulations found on the Startup dialog box.

#### **2.1 File Structure**

Each simulation file contains the name of the simulation, a graphic and then a description of the input and output variables. The file for the heat sealer simulation is shown below:

```
"Simulator" 2.0 
"sealer.bmp" "sealer.rtf" 1 
"Heat Sealer" 
\alpha"HB" "Hot Bar" "deg F" -5 "190" "150" "200" "0.0" "2.0" "0.0" "0.0" "100" 1 1 
"CB" "Cold Bar" "deg F" -5 "100" "80" "120" "0.0" "0.0" "0.0" "0.0" "100" 1 1 
"Dwell Time" "sec" -5 "0.8" "0.5" "1.0" "0.08" "0.0" "0.0" "0.0" "100" 1<br>"P" "Pressure" "lbs" -5 "100" "50" "150" "0.0" "0.0" "0.0" "0.0" "100" 1<br>"RT" "Room Temp" "deg F" -5 "75" "70" "80" "0.0" "0.0" "0.0" "0.0" "100" 1
"P" "Pressure" "lbs" -5 "100" "50" "150" "0.0" "0.0" "0.0" "0.0" "100" 1 1 
"RT" "Room Temp" "deg F" -5 "75" "70" "80" "0.0" "0.0" "0.0" "0.0" "100" 1 1 
"CA" "Cooling Air" "lbs" -5 "30" "0" "30" "0.0" "0.0" "0.0" "0.0" "100" 1 1 
"TH" "Thickness" "mils" -5 "14.5" "14" "15" "0.0" "0.0" "0.0" "0.0" "100" 1 1 
"MT" "Matl. Temp" "deg F" -5 "75" "70" "110" "0.0" "0.0" "0.0" "0.0" "100" 1 1 
"CA" "Cooling Air" "Lbs" - 5 "30" "0" "30" "0.0" "0.0" "0.0" "0.0" "100" 1 1<br>"TH" "Thickness" "mils" -5 "14.5" "14" "15" "0.0" "0.0" "0.0" "0.0" "100" 1 1<br>"MT" "Matl. Temp" "deg F" -5 "75" "70" "110" "0.0" "0.0" "0.0" "0.0
0 
2 
"SS" "Seal Strength" "lbs" -5 
-403.5 + 3.6 HB - 0.008 HB^2 + 280.0 DT - 80.0 DT^2 - 0.96 HB DT + 0.04 P + 0.05 MT + Err"
1 1 1 "32.0" "20.0" "26.0" 5 5 
"OS" "Out of Spec. Seals" "" -5 
-403.5 + 3.6 HB - 0.008 HB^2 + 280.0 DT - 80.0 DT^2 - 0.96 HB DT + 0.04 P + 0.05 MT + Err"
1 0 1 "32.0" "20.0" "26.0" 100 100
```
The file contains text strings and numbers. Text strings start and end with a quotation mark ("). Sometimes the text string will contain an expression as described in the last section. Numbers are of the form -XX.XXe-XX. The exponent, decimal point and signs are all optional. Any number of blank characters, tabs and line feeds can be inserted between text strings and numbers. Therefore the arrangement shown above could be changed to have all the values on one line or to have every value of a separate line.

The file is broken into 4 main sections:

- Header Information first three lines above
- Input Variables number followed by list
- Category Input Variables number followed by list
- Output Variables number followed by list

Simulator is as consistent as possible with the VarTran software package relative to its handling of the 3 types of variables. Each section is described separately.

#### **2.2 Header Section**

The Header section consists of the following lines:

```
"Simulator" 2.0 
"sealer.bmp" "sealer.rtf" 1 
"Heat Sealer"
```
There are six items which must be entered:

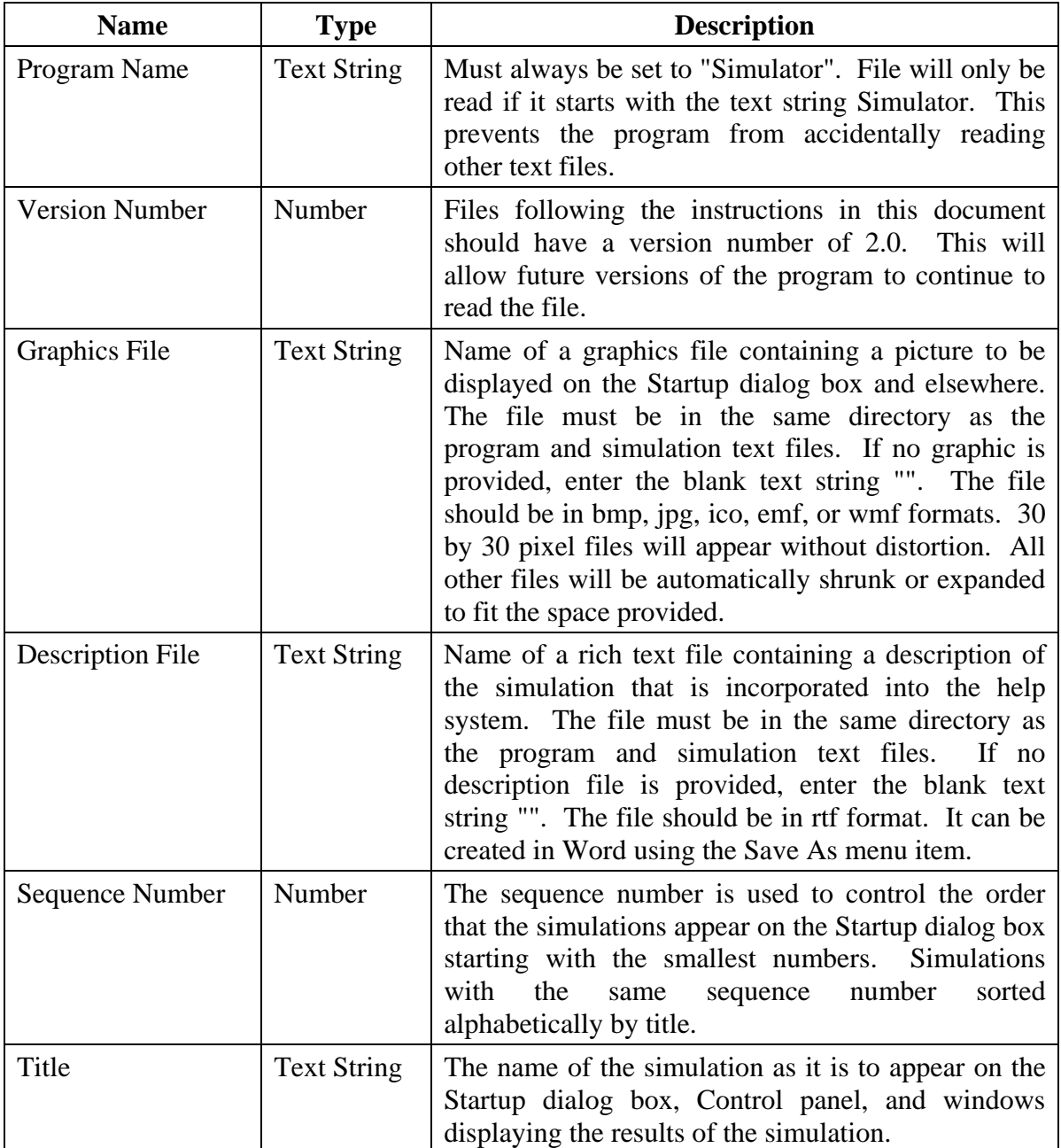

#### **2.3 Input Variables Section**

The Input Variables section consists of the following lines:

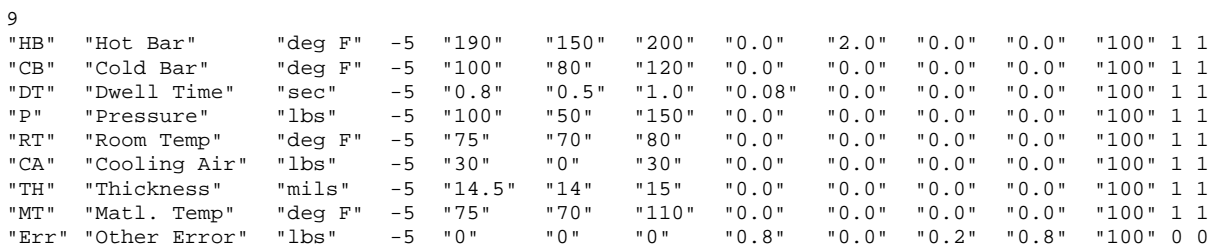

It starts with the number of input variables. Then there are 14 items which must be entered for each input variable:

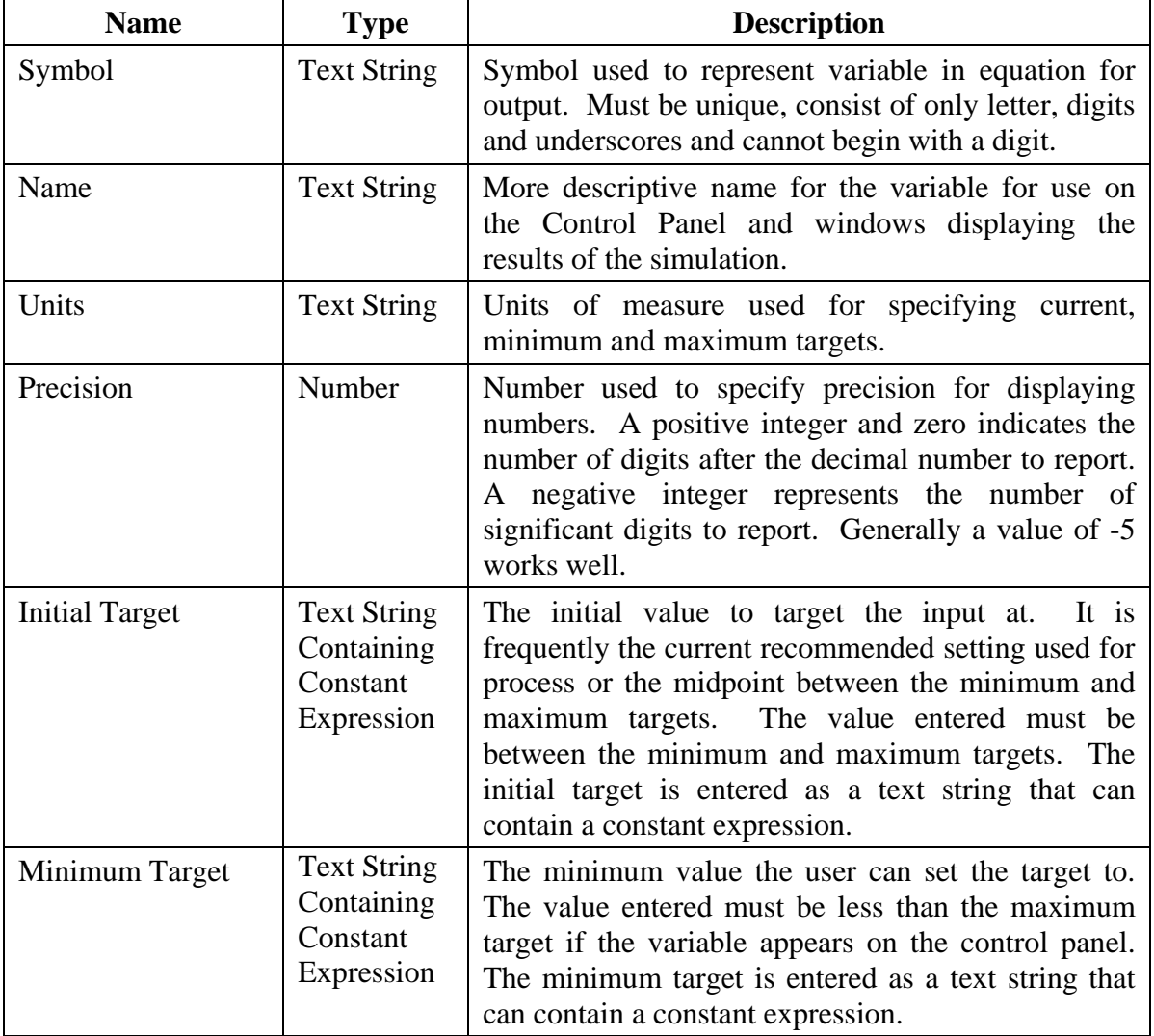

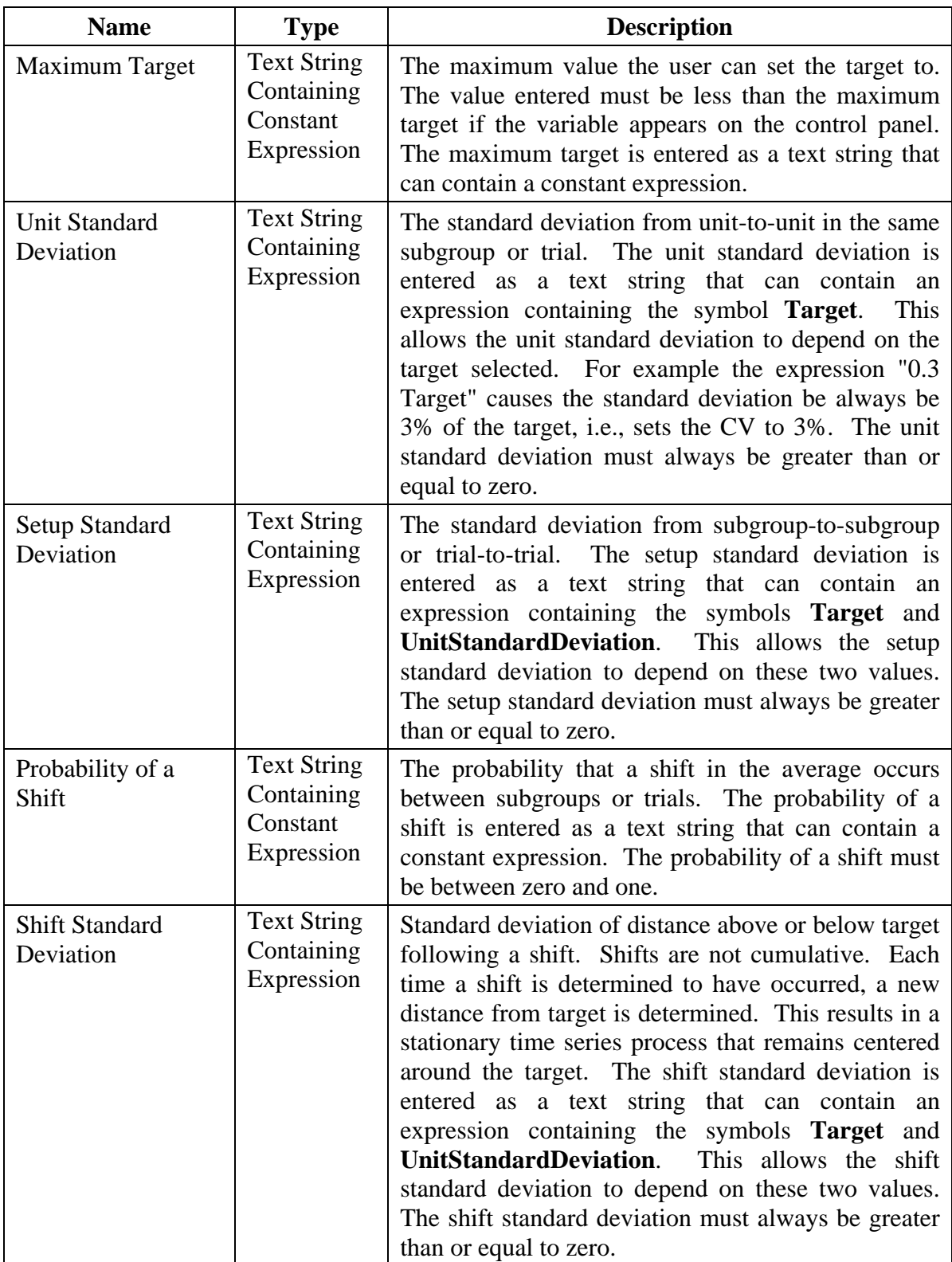

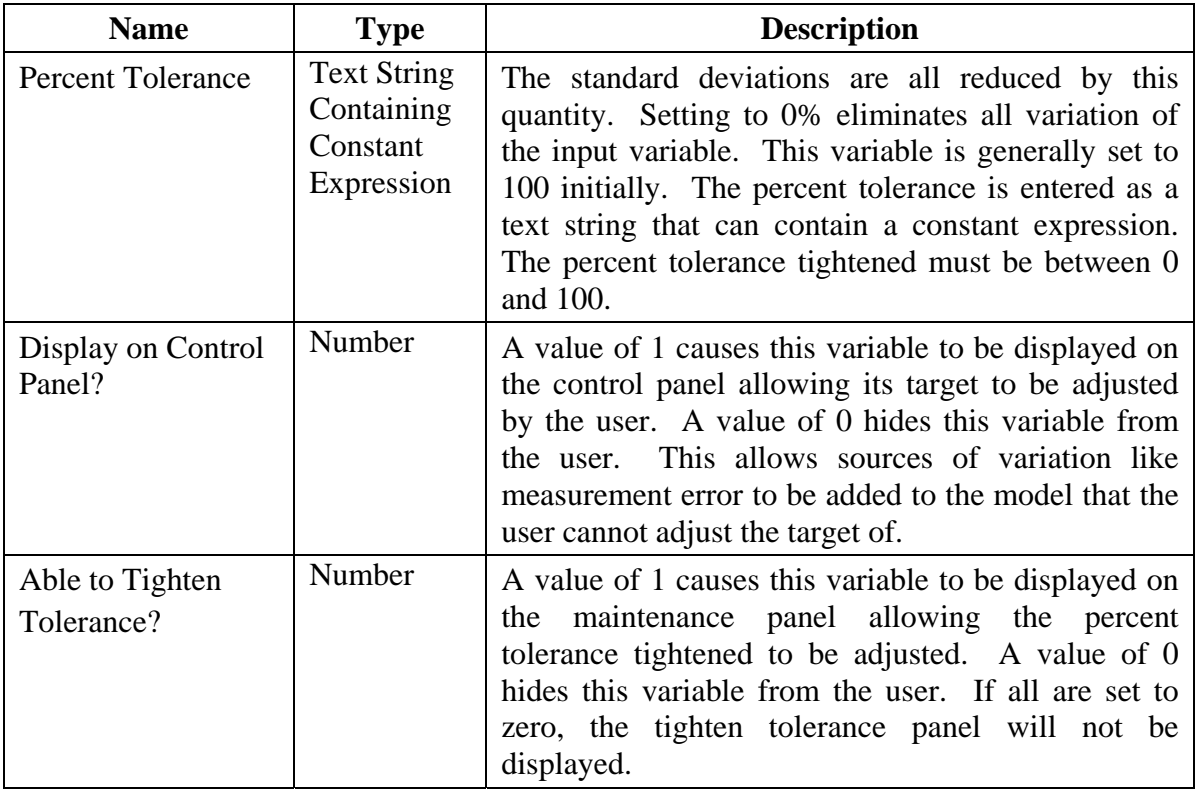

#### **2.4 Category Input Variables Section**

The Category Inputs Variables section for the sealer file consists of the following line:

0

This indicates there are no category inputs in this simulation. When there are category input variables, the section would appear as follows:

```
2 
"M" "Material" "type" -5 2 "N" "New" "O" "Old" 2 
"C" "Cavity" "number" -5 4 "_1" "Cavity 1" "_2" "Cavity 2" 
 "_3" "Cavity 3" "_4" "Cavity 4" 1
```
It starts with the number of category input variables. Then there are 8 items which must be entered for each category input variable:

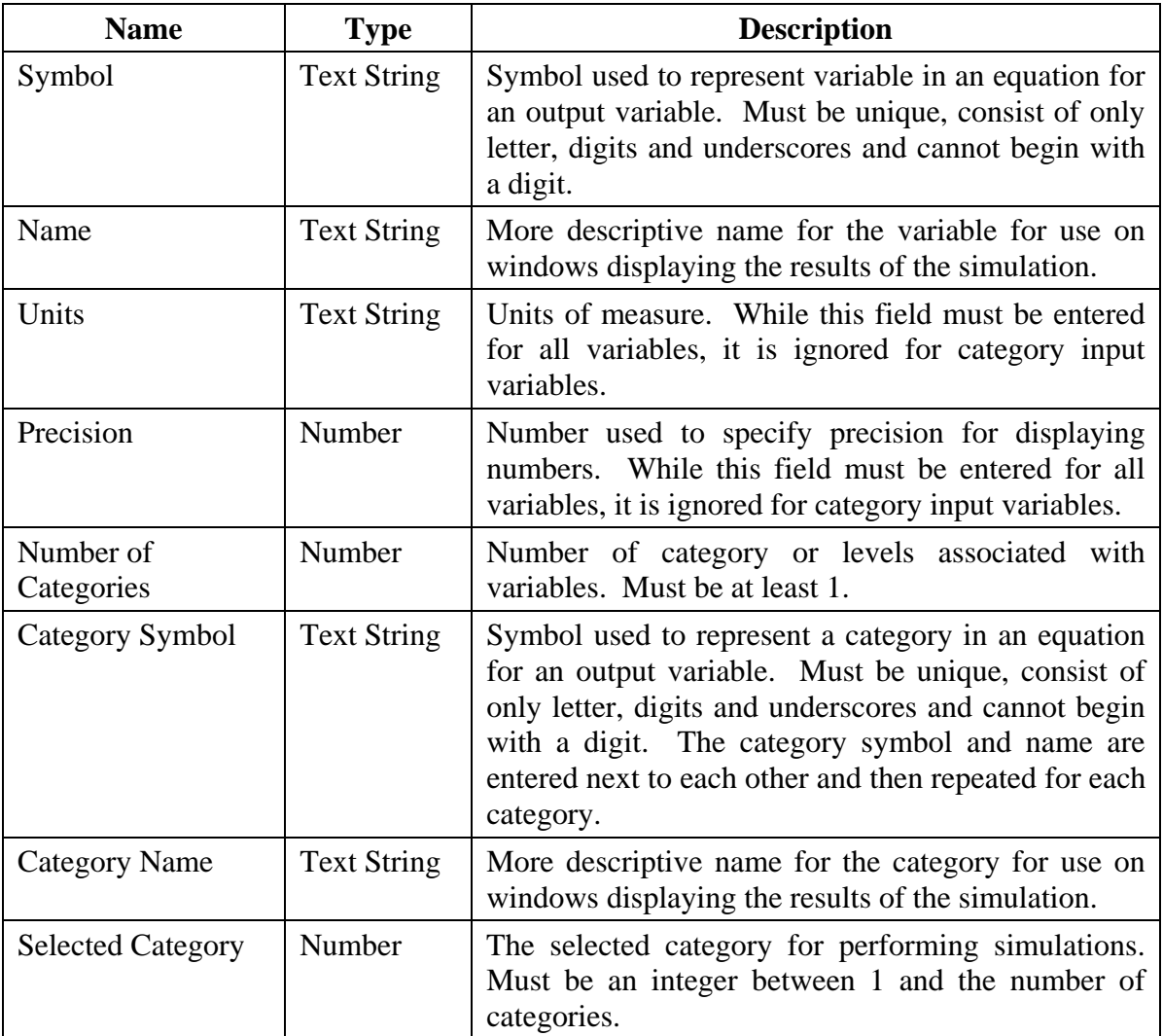

#### **2.5 Output Variables Section**

The Output Variables section consists of the following lines:

2 "SS" "Seal Strength" "lbs" -5  $-403.5 + 3.6$  HB - 0.008 HB^2 + 280.0 DT - 80.0 DT^2 - 0.96 HB DT + 0.04 P + 0.05 MT + Err" 1 1 1 "32.0" "20.0" "26.0" 5 5 "OS" "Out of Spec. Seals" "" -5  $-403.5 + 3.6$  HB - 0.008 HB^2 + 280.0 DT - 80.0 DT^2 - 0.96 HB DT + 0.04 P + 0.05 MT + Err" 1 0 1 "32.0" "20.0" "26.0" 100 100

It starts with the number of output variables. Then there are 13 items which must be entered for each output variable:

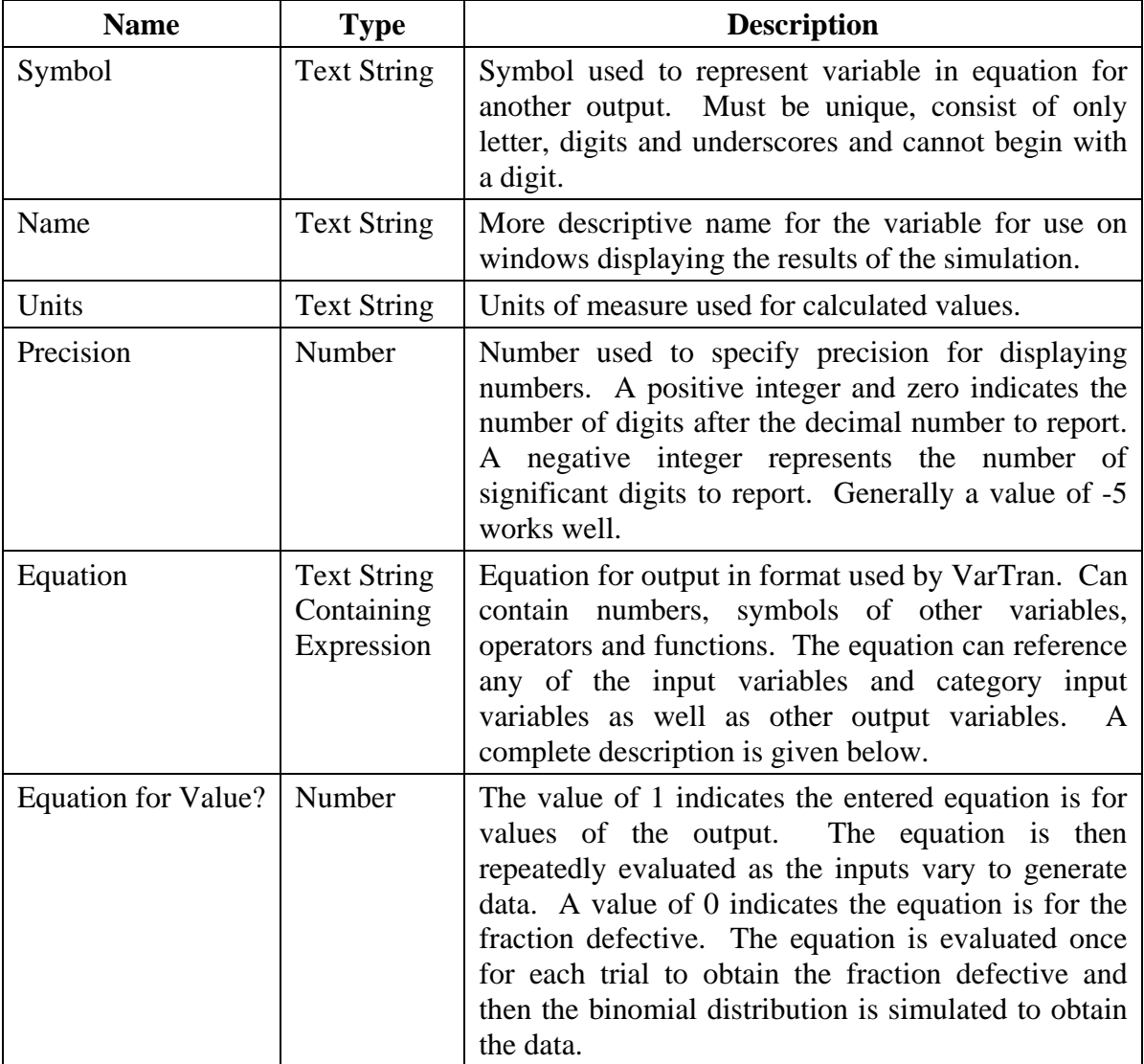

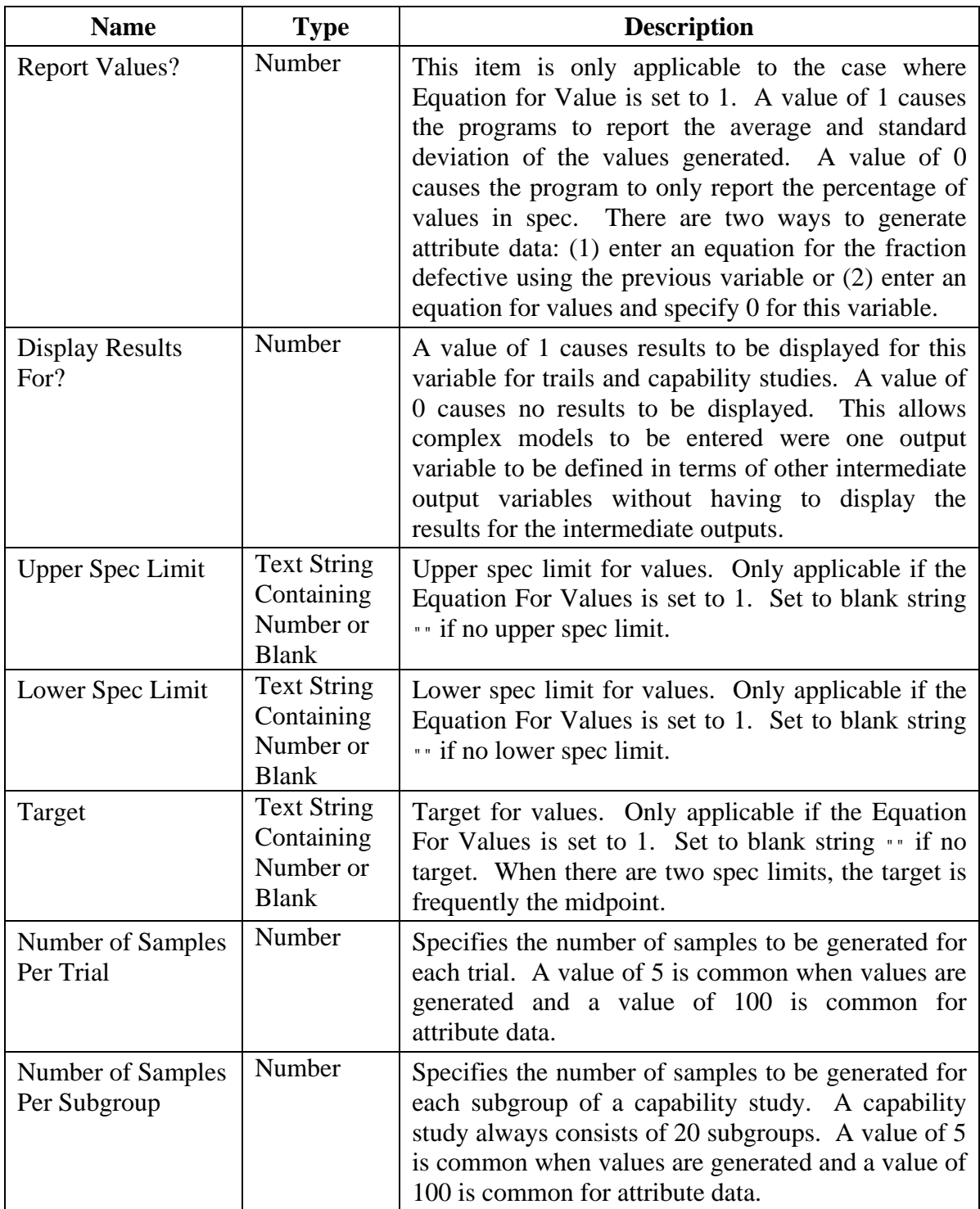

#### **2.6 Expressions**

An expression consist of numbers, operators, functions, variables and parenthesis as described below.

**Numbers:** Examples are "1", "1.0", ".1", "1.1 10^2", and "-1.1 10^-2".

**Operators:** Unary operators: - and +. Binary operators:  $+$ ,  $-$ ,  $*$ ,  $\ell$ , and  $\Lambda$ . If parenthesis are omitted, the operations are performed in the order determined by the operator precedence and association rules. Multiplication operators may be omitted. For example the expression "2 A Log[B C]" is interpreted as "2  $* A * Log[B * C]$ ".

**Functions:** Of form "function [param1, param2, ...]". The following functions are supported: Log, Log10, Exponential, SquareRoot, Sine, Cosine, Tangent, ArcSine, ArcCosine, ArcTangent, HyperbolicSine, HyperbolicCosine, HyperbolicTangent, Gamma, LogGamma, Beta, LogBeta, AbsoluteValue, Minimum, Maximum, NormalDistribution, InverseNormalDistribution, pi, and e. Most functions require one parameter. Exceptions are Beta, LogBeta, Minimum, and Maximum which require 2 and pi and e which require zero. Squared brackets must be used with functions.

**Symbol:** Can enter the symbol of any input variable or output variable. For output variables circular or recursive references are not allowed.

**Category Input Variables:** Of form "Symbol { Symbol }". Examples are: "SS{Average}", "Y{Standard Deviation}" and "O2{Cpk}". Properties are used to specify characteristics of output variable and categories of category input variables.

**Rounded Parentheses:** "(" and ")" are used to control the order that operations are performed. Without parentheses, the operations are performed in the order determined by the operator precedence and association rules. If in doubt about the order the operations will be performed, use parenthesis.

A constant expression is an expression which does not reference any symbols or variables.

Warning: Be sure to use rounded parenthesis for order of operation, square brackets for function calls and curved brackets for category input variables. "Log[A]" means to take the log of the variable A. "Log(A)" means to multiply the variables Log and A. "Log{A}" is the category A of the category input variable Log.